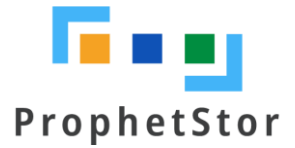

# Federator.ai Release v5.1.0 Quick Start Guide

# **Federator.ai v5.1.0 Installation Quick Start Guide**

#### **Supported Metrics Data Sources**

- Prometheus
- Datadog
- Sysdig
- VMWare vCenter
- AWS CloudWatch

#### **Supported Platforms**

- Kubernetes  $v1.11.x 1.22x$
- Red Hat OpenShift v4.6-4.9
- Amazon AWS/EKS
- Google GCP/GKE
- Microsoft Azure/AKS
- Rancher v2.4.8, 2.5.8, 2.5.9, 2.6.3
- VMware vCenter 5.5, 6.0, 6.5, 6.7, 7.0

#### **Federator.ai Resource Requirements**

- **•** Total resource requirements:
	- Request : 5.1 CPU cores (Limit : 22 cores)
	- Request : 5.1 GB Memory (Limit : 42GB)
	- StorageClass: 176GB (ReadWriteOnce access mode)
- Resource requirements for AI Engine:
	- There must be at least one worker node with at least 2 CPU(Limit : 8 cores) cores and 1 GB of memory available
	- The 2 CPU cores and 1 GB memory are included in the total 5.1 CPU cores and 5.0 GB memory requirements
- Persistent volumes
	- The StorageClass that provides the persistent volumes must support RWO (ReadWriteOnce) access mode.
	- It is recommended to use persistent volumes instead of ephemeral storage to store the data in the production environment. Any data on ephemeral storage will be lost after Federator.ai pods are restarted.

#### **Permission Request:**

- "Federator-operator" required Kubernetes Cluster Access Management RBAC privilege with Cluster-Full Control (Admin) permission *(Scope-Operation).*
- Installation scripts do NOT require root permissions to run in the host where "kubectl" command is set up.

All of Federator.ai pods are running as "non-root" user in cluster.

## **Before You Start:**

Step 1: Obtain the credentials needed for connection to your metrics data source.

- For Datadog, the API Key and Application Key of your Datadog Cloud Service account are required. Refer to **[Datadog documentation](https://docs.datadoghq.com/account_management/api-app-keys/) for information about how to obtain the API Key** and Application Key.
- For Prometheus (Kubernetes, Rancher), obtain the Prometheus service URL (e.g., *http://<prometheus\_svc\_name>.<namesapce>:9090*).

```
# Kubernetes Environment
$ kubectl get svc -n monitoring
```
For Prometheus (OpenShift), obtain the Prometheus route URL and Token.

```
# OpenShift Environment
$ oc get route -n openshift-monitoring
$ oc get-token Prometheus-k8s -n openshift-monitoring
```
- For Sysdig, the Sysdig API URL and API Token are required. Refer to Sysdig SaaS Regions [and IP Range](https://docs.sysdig.com/en/saas-regions-and-ip-ranges.html) and [Sysdig API Token](https://docs.sysdig.com/en/retrieve-the-sysdig-api-token.html) for information about how to obtain the Sysdig API URL and API Token.
- For VMware vCenter, obtain administrator login credentials and vCenter IP or FQDN.
- For AWS CloudWatch, the Access Key ID and Secret Access Key of your AWS account are required. Refer to [AWS documentation](https://docs.aws.amazon.com/IAM/latest/UserGuide/id_credentials_access-keys.html) for information about how to obtain the Access Key ID and Secret Access Key. CloudWatch Agent installation on each EC2 instance is required.

Step 2: Confirm that the metrics source agent is installed.

- For Prometheus, install Prometheus using helm charts. (OpenShift is enabled by default.)
- For Datadog, install and configure the Datadog Agent/Cluster Agent if not previously installed. Refer to the Datadog documentation for information about how to install the Datadog Agent and Cluster Agent.
- For Sysdig, install and configure the Sysdig Agent. Refer to the Sysdig documentation for information about how to install the Sysdig Agent.

### **Installation Procedure for Kubernetes/OpenShift**

Step 1: Install Federator.ai.

For an OpenShift environment, log in as admin.

```
$oc login -u admin
$curl https://raw.githubusercontent.com/containers-
ai/prophetstor/master/deploy/federatorai-launcher.sh | bash
  % Total % Received % Xferd Average Speed Time Time Time Current
                             Dload Upload Total Spent Left Speed
```

```
100 17101 100 17101 0 0 30118 0 --:--:-- --:--:-- --:--:-- 30107
Please enter Federator.ai version tag [default: latest]: 
Federator.ai version = v5.1.0-ga
Please enter the path of Federator.ai directory [default: /opt]:
...
...
========================================
You can now access GUI through https://federatorai-dashboard-frontend-
federatorai.apps.172.31.xx.xx.nip.io The default login credential is 
admin/admin
...
```
Kubernetes:

```
$curl https://raw.githubusercontent.com/containers-
ai/prophetstor/master/deploy/federatorai-launcher.sh | bash
  % Total % Received % Xferd Average Speed Time Time Time Current
                              Dload Upload Total Spent Left Speed
100 17101 100 17101 0 0 30118 0 --:--:-- --:--:-- --:--:-- 30107
Please enter Federator.ai version tag [default: latest]: 
Federator.ai version = v5.1.0-ga
Please enter the path of Federator.ai directory [default: /opt]:
...
...
========================================
You can now access GUI through https://<YOUR IP>:31012 The default login 
credential is admin/admin
...
```
- Step 2: Log into the Federator.ai Web UI and follow the Setup Wizard to configure your external metrics data source.
- Step 3: Review configuration results in the Federator.ai Web UI.

Refer to the [Federator.ai Installation Guide](https://prophetstor.com/wp-content/uploads/2022/05/ProphetStor-Federator.ai-v5.1-Installation-Guide.pdf) for more details.